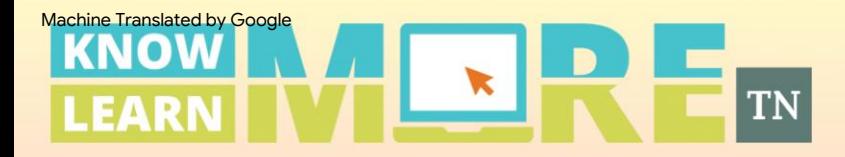

### Guía de ayuda del Portal familiar

Tennessee Family Portal brinda acceso en línea a los datos de rendimiento individual de un estudiante en las evaluaciones del estado de Tennessee y ayudará a rastrear la información de la evaluación a lo largo del año académico del estudiante. Para acceder al Tennessee Family Portal en una computadora de escritorio o dispositivo móvil, abra un navegador y vaya a [https://familyreport.tnedu.gov/.](https://familyreport.tnedu.gov/)

Haga clic en una sección a continuación o desplácese por esta guía para obtener instrucciones sobre cómo navegar el Portal familiar.

Actualización de una contraseña

Historial de pruebas

Resultados de la prueba: dominio general entre entre Resultados detallados

Resultados de la prueba: subpuntajes de categoría

Recursos adicionales y soporte Preguntas de prueba Empezando Resultados de la prueba: comparación de datos Resultados de la prueba: Avanzando

**E** eMetric

cada uno de los archivos adiuntos, contiene información confidencial y de propiedad exclusiva de eMetric, no debe distribuirse a ninguna

# Primeros pasos: Usuarios por primera vez

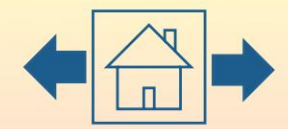

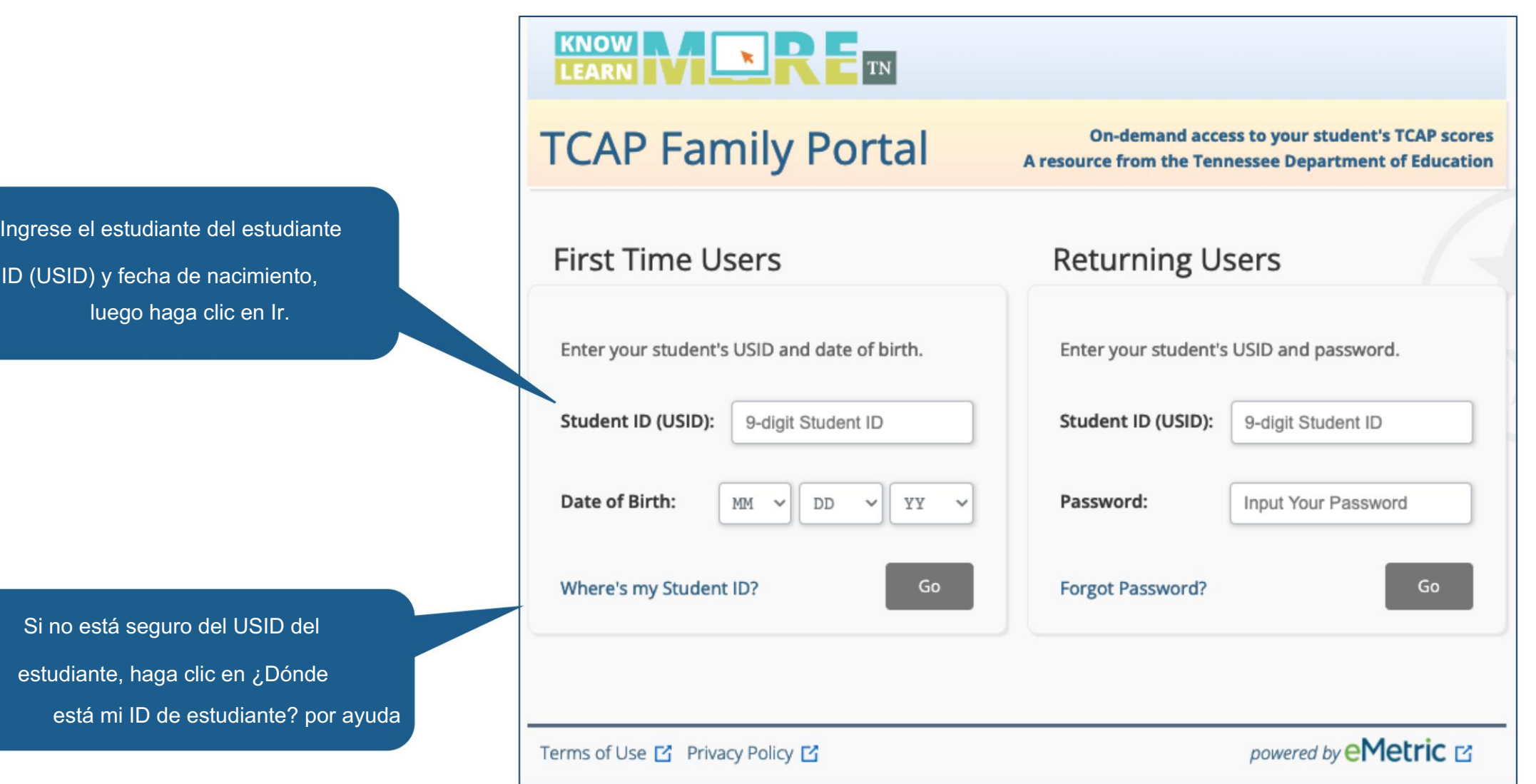

**...** eMetric

# Primeros pasos: Usuarios por primera vez

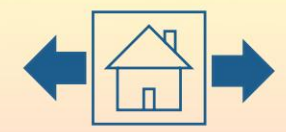

.∎ eMetric

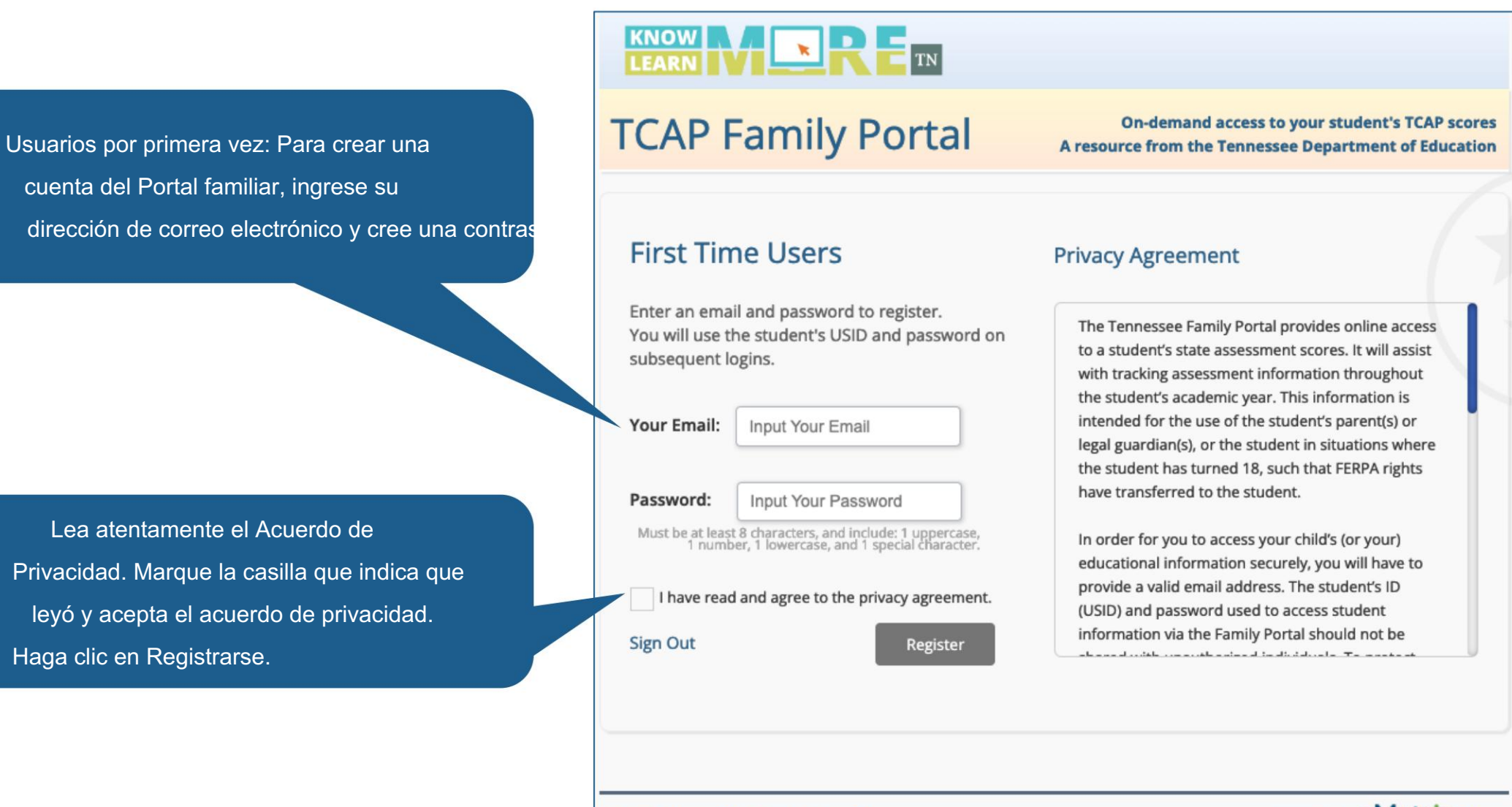

Terms of Use M Privacy Policy M

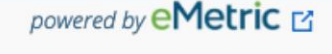

# Primeros pasos: Usuarios recurrentes

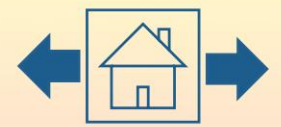

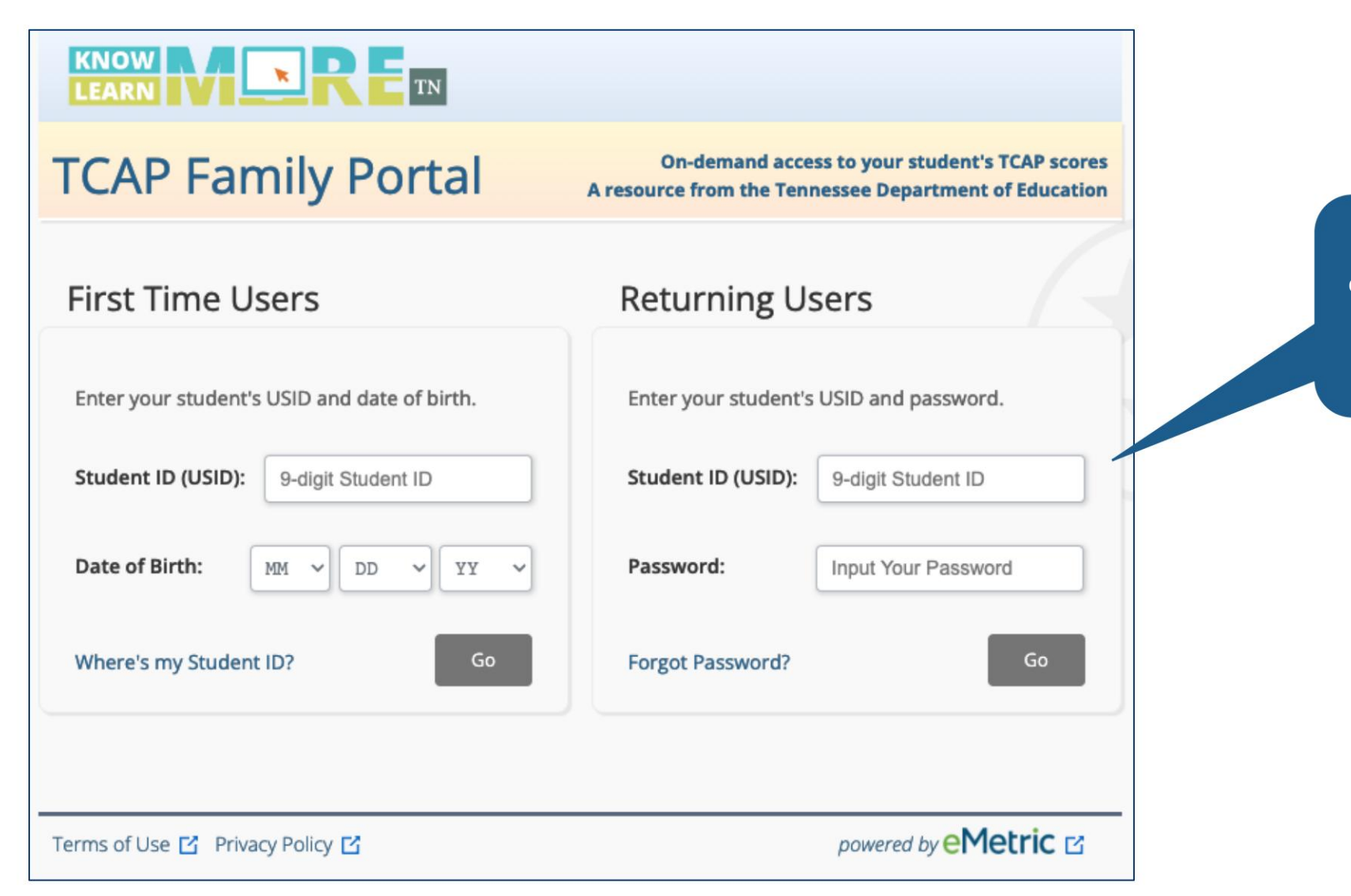

Usuarios que regresan: Ingrese el USID del estudiante y la contraseña especificada durante el registro de la cuenta. Haga clic en Ir.

**Li** eMetric

## Iniciar un restablecimiento de contraseña

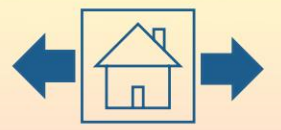

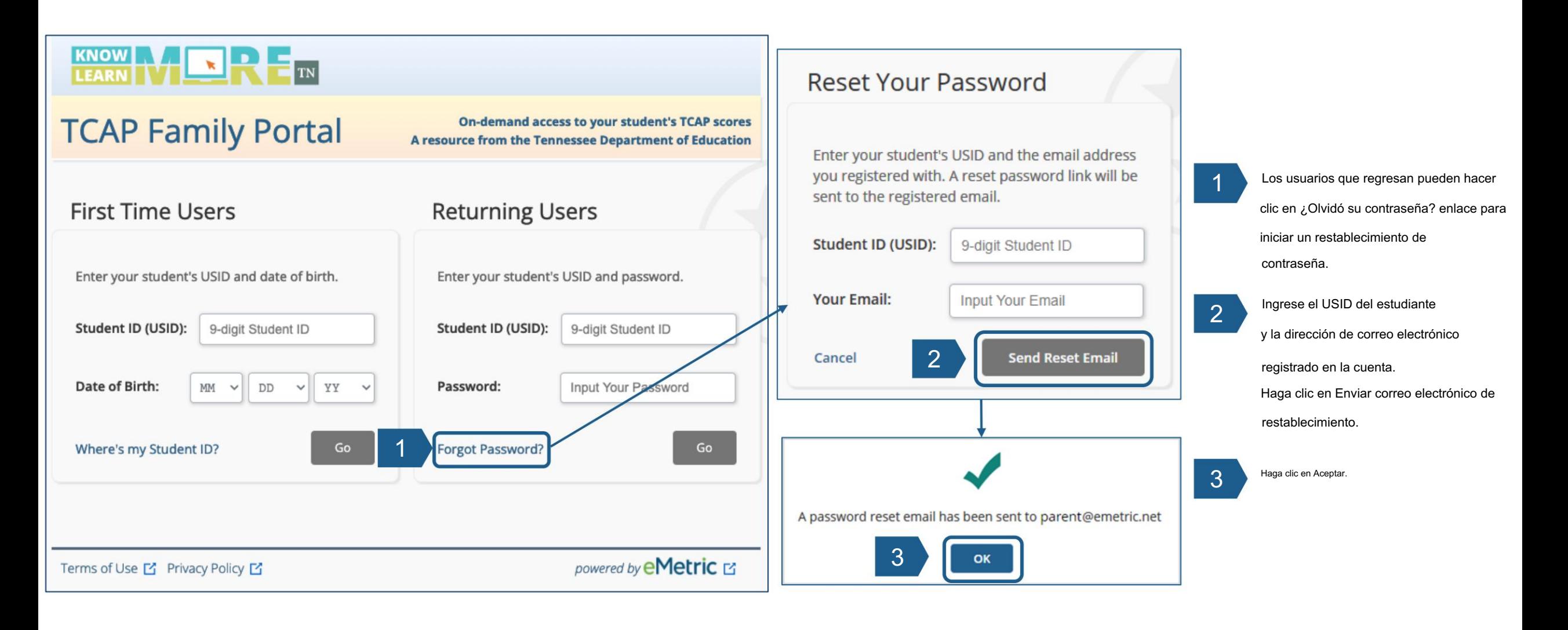

## Actualización de una contraseña

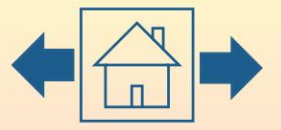

Revise su correo electrónico y haga clic en el enlace provisto para actualizar su contraseña del Portal Familiar. Ingrese el USID de su estudiante, luego cree y confirme su nueva contraseña en los cuadros de texto requeridos. Haga clic en Confirmar.

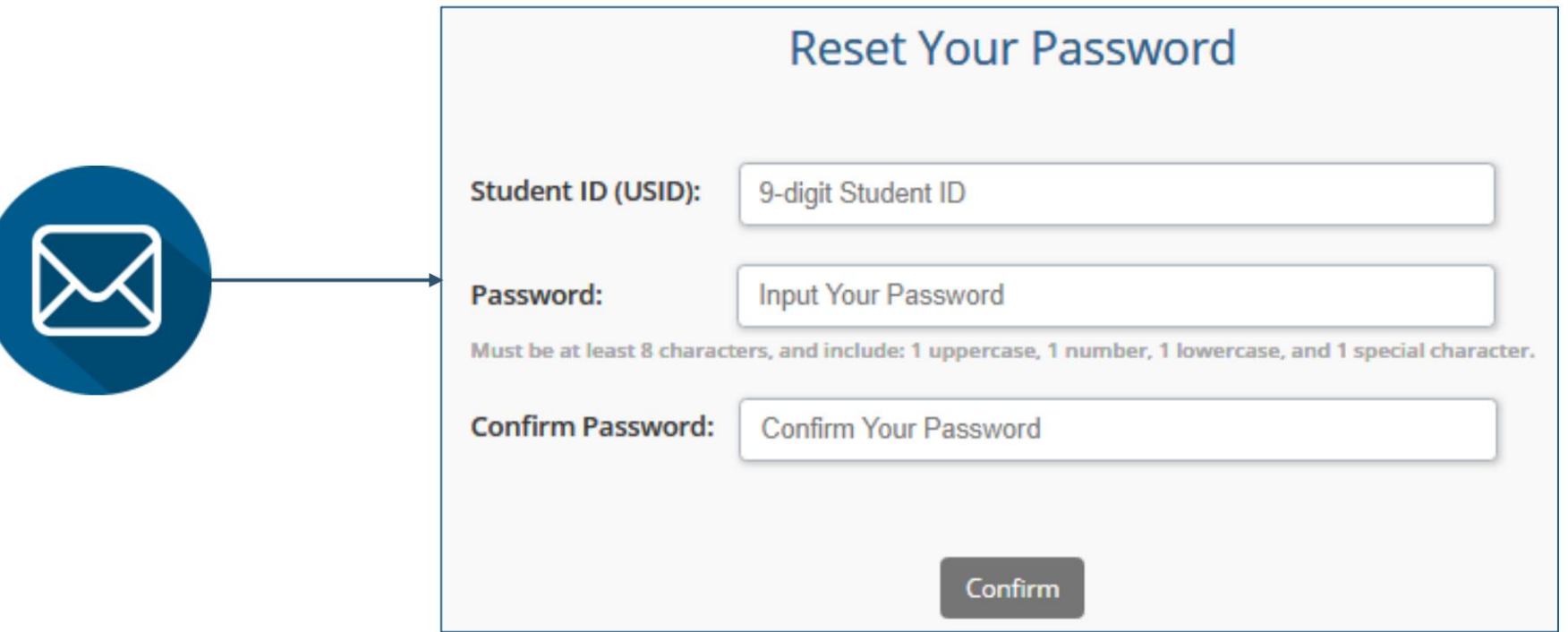

### Historial de pruebas

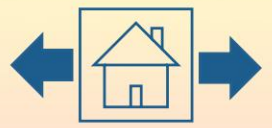

Al iniciar sesión en el Portal familiar, verá la página Para ver la guía de ayuda, actualizar la dirección de correo electrónico asociada Historial de exámenes de su estudiante. con la cuenta, cerrar sesión en el portal o ver un video que explica cómo La página Historial de exámenes proporciona navegar en el Portal familiar, use estos enlaces. una descripción general de los resultados de su **Update Email Sign Out** Help (PDF)  $\Gamma$ estudiante según el año escolar seleccionado. **KNOW** TN **LEAR** ■ Navigating the Family Portal [4] **Understanding Your** o<sup>3</sup><sup>9</sup> Tennessee's Comprehensive<br> **A** Assessment Program (TCAP) **Explore Tennessee**  $\cdot$   $\circ$  FAQ's  $\circ$ Student's Score **BESTALL** Standards [7] School Year: 2021 - 2022 ~ EBYYSEPVFN EBYYSEPVLN's Test Results **C** Student TCAP Results Videos Assessment **Results** Utilice la barra de herramientas en la parte superior Algebra I  $0000$ **Below Expectations** de la página Historial de exámenes para 2022 Spring EOC ayudarlo a comprender mejor el puntaje de **Biology** su estudiante, ver información sobre el **Exceeded Expectations** 2022 Spring EOC TCAP, explorar los Estándares de Tennessee o ver las preguntas frecuentes. English I **Approaching Expectations** 2022 Spring EOC **.∎ eMetric** 

### Historial de pruebas

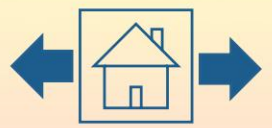

Al iniciar sesión el Portal familiar, cambie el menú desplegable Año escolar para ver los datos históricos de agges estilada de pruebas de su página. La página Historial de exámenes

Ciertas secciones del informe diferirán entre programas/ evaluaciones. nombre de evaluación. El informe generado por esta selección depende del tipo de evaluación. Cambie el menú desplegable Año escolar a Para obtenen resultados distáliados, haga clic

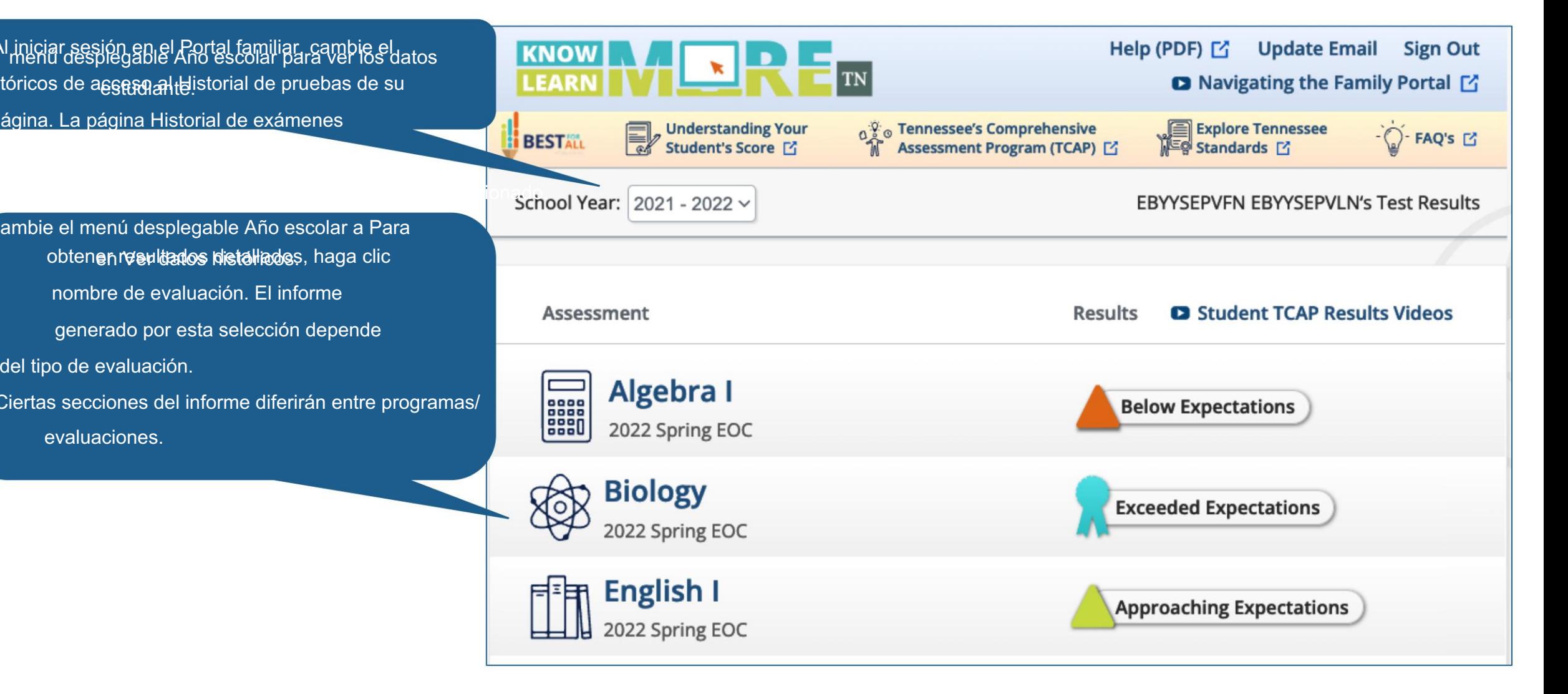

### **...** eMetric

# Resultados de la prueba: Dominio general

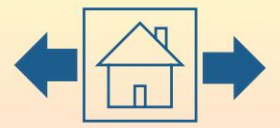

Para regresar a la página de inicio, haga clic en la pestaña Historial de pruebas. Haga clic en Resultados detallados para ver los resultados detallados de su estudiante y haga clic en Preguntas del examen para ver las preguntas del examen publicadas de la evaluación de su estudiante.

administraciones Es posible que las preguntas no estén disponibles para todas las evaluaciones o Resultados detallados y prueba

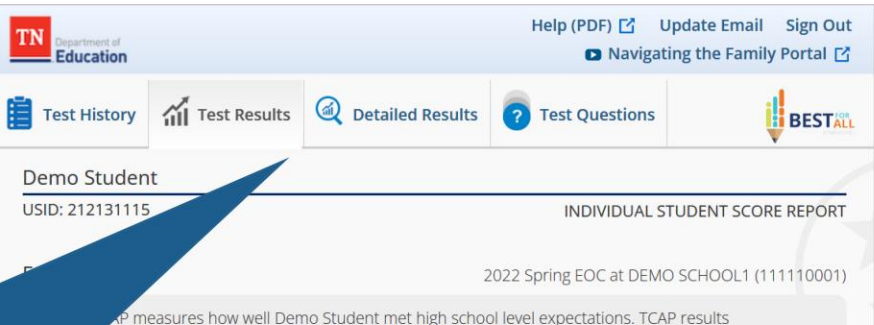

hould be combined with other measures like report cards, teacher input, and classroom work to give families and teachers a more complete picture of a student's academic progress. This report will help you use TCAP results to help identify where Demo Student is doing well and where additional support in each subject may be needed.

What is Demo Student's Overall Mastery for English I?

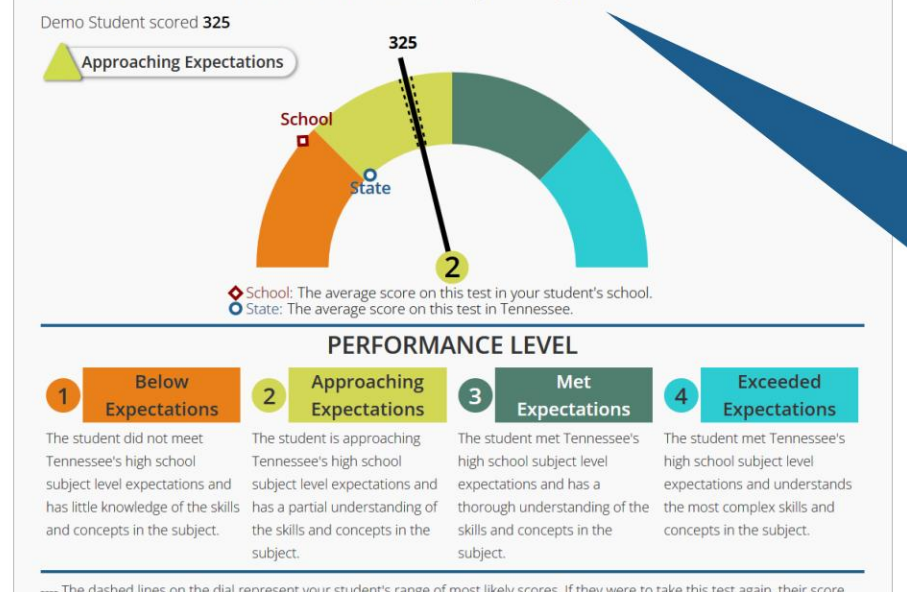

---- The dashed lines on the dial represent your student's range of most likely scores. If they were to take this test again, their score might be slightly different.

La página de resultados de la prueba muestra el dominio general del estudiante de la evaluación y las descripciones del nivel de rendimiento. Desplácese por el informe para obtener más información sobre el desempeño de su estudiante.

## Resultados de la prueba: rendimiento a lo largo del tiempo

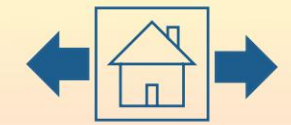

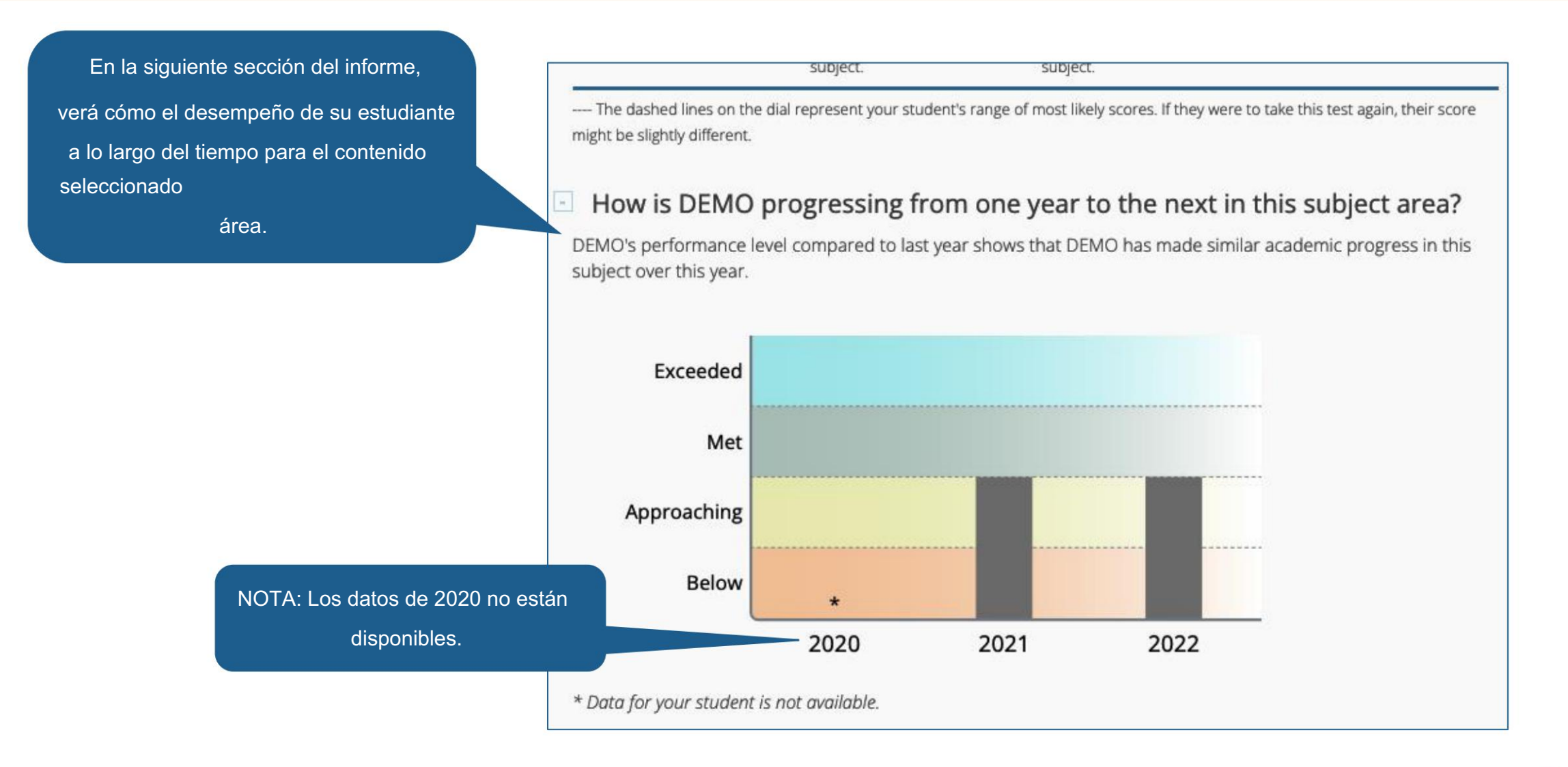

#### Machine Translated by Google

# Resultados de la prueba: subpuntajes de categoría

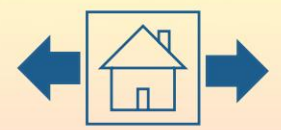

En la siguiente sección del informe, verá cómo se desempeñó su estudiante en conocimientos y habilidades específicos para la materia seleccionada, así como los puntos obtenidos y los puntos posibles para cada subpuntaje de categoría.

How well did Demo Student perform on specific knowledge and skills in English I?

When compared to students who met the minimum Met Expectations score, how did your student perform for each of the different categories of questions? Review the subscore table below.

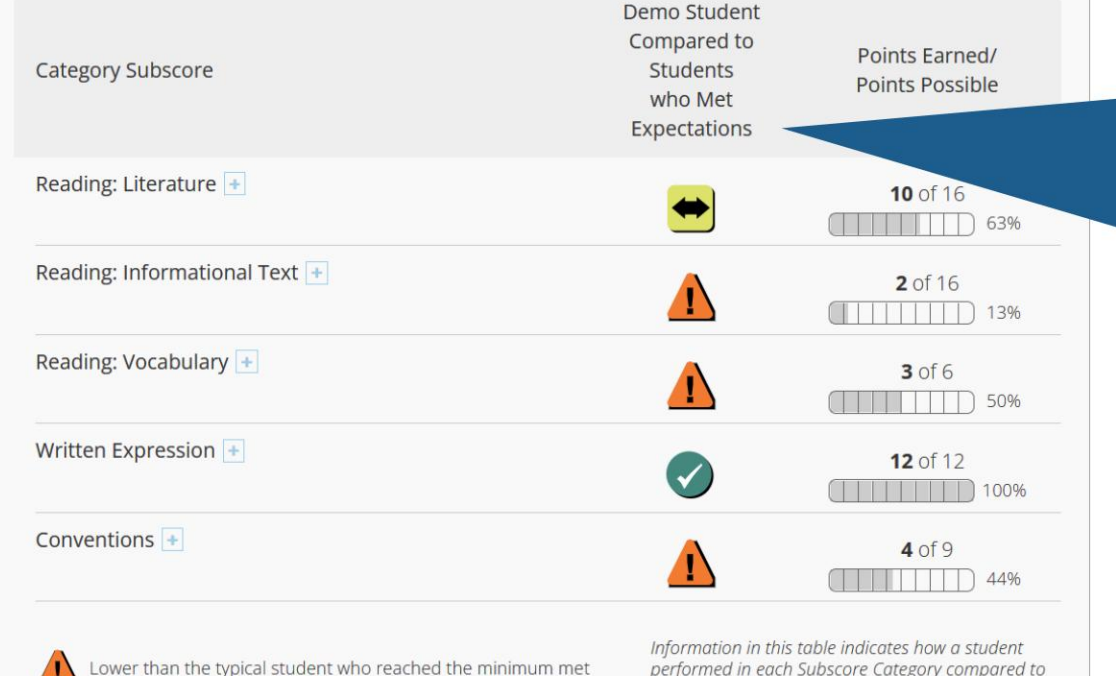

students who met expectations. Subscores are used

to identify demonstrated strengths and opportunities

for improvement.

Lower than the typical student who reached the minimum met expectations score.

Similar to the typical student who reached the minimum met expectations score.

ligher than the typical student who reached the minimum met expectations score.

La columna central de esta tabla muestra cómo su estudiante se desempeñó en comparación con los estudiantes que obtuvieron un puntaje dentro del nivel de desempeño de las expectativas cumplidas de acuerdo con los estándares estatales.

### **...** eMetric

## Resultados de la prueba: comparación de datos

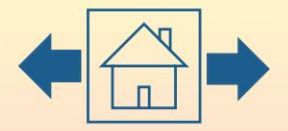

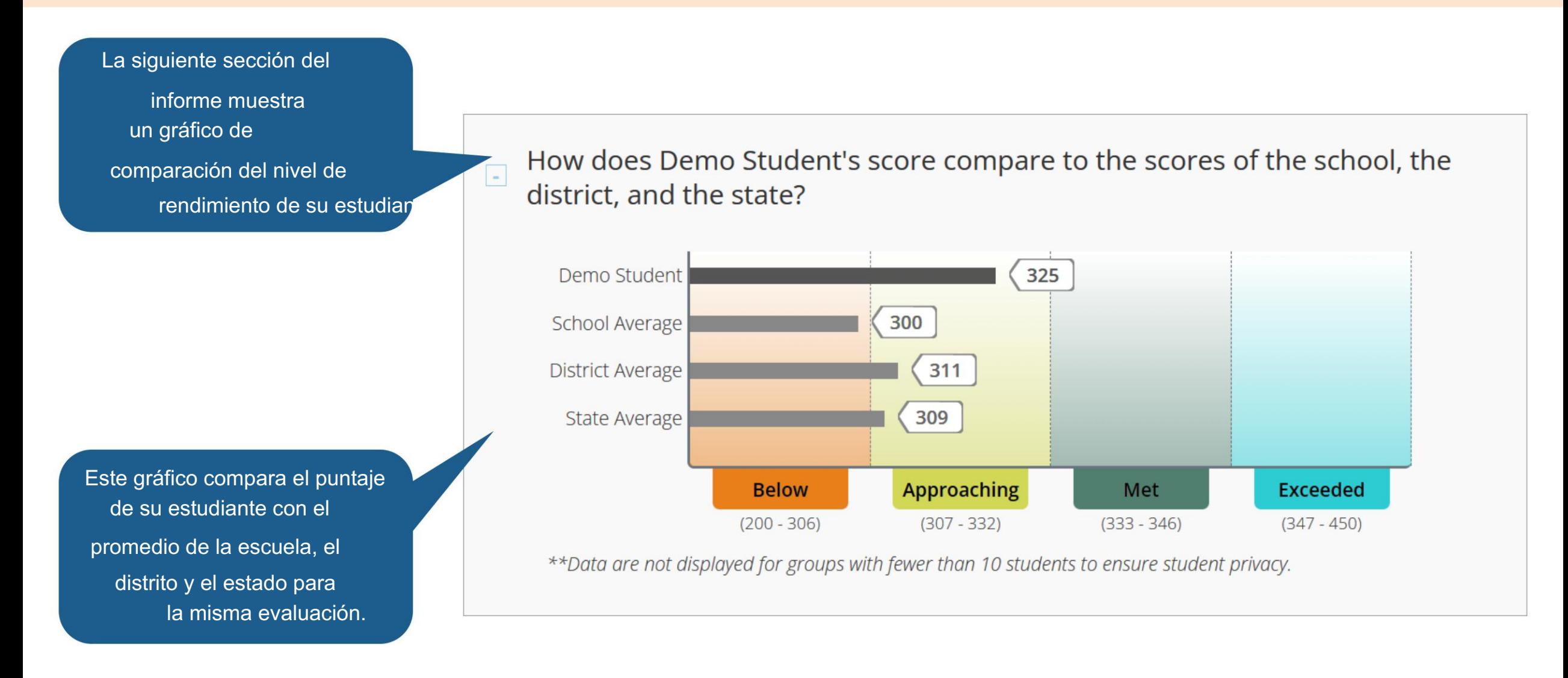

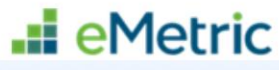

# Resultados de la prueba: Avanzando

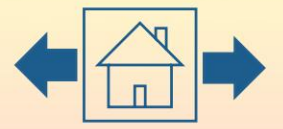

mejora. Continúe desplazándose para ver información relativa a las áreas de la evaluación en las que su estudiante tuvo un buen desempeño y las áreas en las que su estudiante debe enfocarse

#### What do Demo Student's results tell us?  $\vert + \vert$

Where did Demo Student do well on this test?

- · Using effective organizational techniques
- Including an effective introduction and conclusion
- Using relevant text evidence to develop ideas
- Explaining and elaborating on the evidence and details provided
- Using appropriate and precise language
- Establishing and maintaining an appropriate style and objective tone
- Determining the theme or central idea of a fictional text
- Describing how aspects of character are revealed in a text

What areas should Demo Student focus on for improvement, based on this test?

- Determining the central idea of a nonfiction text
- Explaining an author's point of view and response to opposing viewpoints
- Using context clues to determine the meaning of words and phrases
- Editing text for correct grammar, capitalization, punctuation, and spelling
- Composing a piece of writing with only minor errors
- Determining the theme or central idea of a fictional text
- Describing how aspects of character are revealed in a text

### **...** eMetric

# Resultados de la prueba: Avanzando

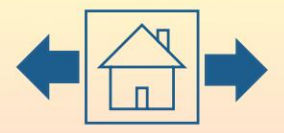

Esta sección del informe proporciona los pasos que se pueden tomar para que su estudiante esté mejor preparado para el próximo año y ejemplos de preguntas para hacerle al maestro de su estudiante sobre su desempeño y apoyo a su estudiante.

### What can Demo Student do to keep improving?  $\vert - \vert$

Demo Student should consider doing the following to be best prepared for the year ahead:

- Read and discuss complex text in the 9-10 grade band with others
- Focus on determining the meaning of unknown words using context
- Practice supporting ideas with evidence from both literary and informational text
- Reference the Family Report Guide for more information

### What questions should I ask Demo Student's teachers?

Ouestions to ask Demo Student's teachers:

- How do my student's TCAP results compare to what you see in the classroom?
- Where is my student doing well and where does my student need more support?
- How can I support learning at home?

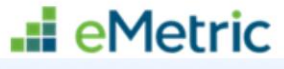

# Recursos adicionales y soporte

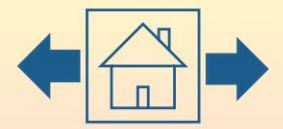

La sección final de la Los recursos disponibles en esta sección dependen del tipo de evaluación. El informe brinda acceso a una multitud de recursos que analizan más a fondo el TCAP.

Este enlace le da acceso a una encuesta proporcionada por el Departamento de Educación de Tennessee. ¡Queremos escuchar de ti!

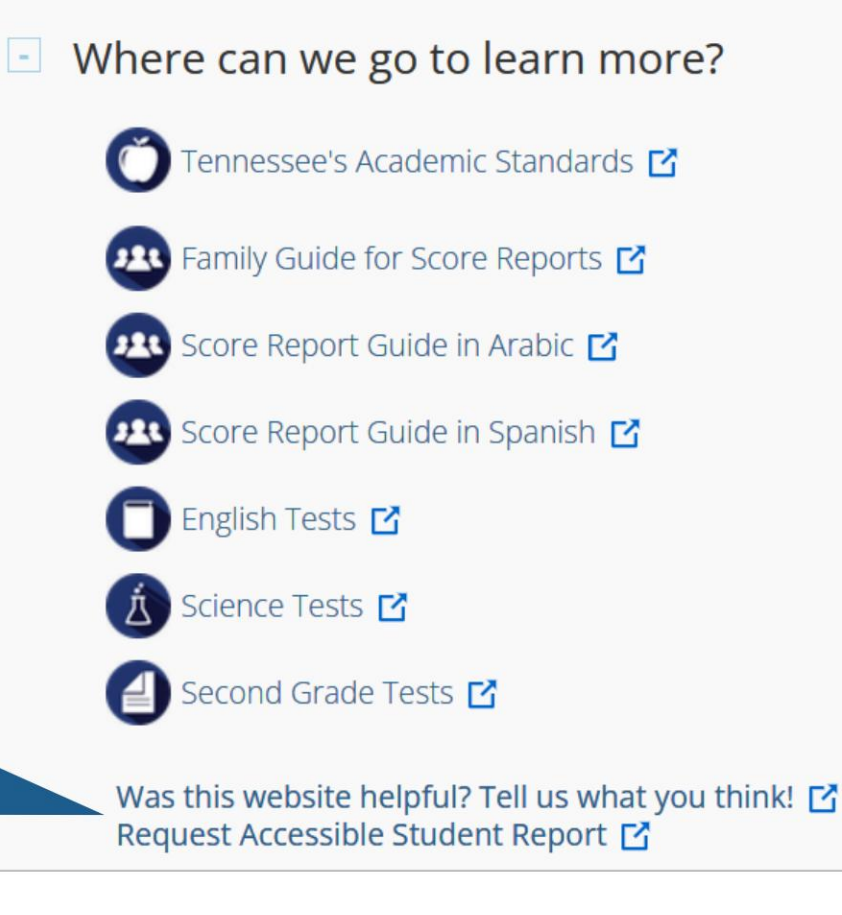

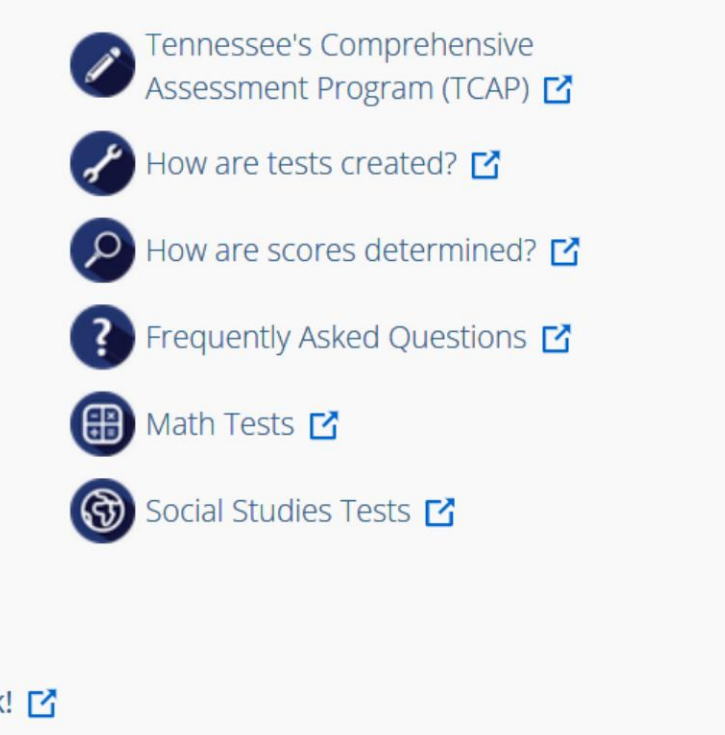

**Li** eMetric

## Resultados detallados

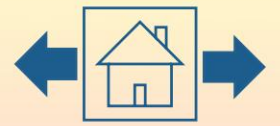

eMetric

Para ver más información sobre el desempeño de su estudiante, vaya a la pestaña Resultados detallados.

Aquí, puede ver cómo se desempeñó su estudiante en cada pregunta de la prueba y ver el porcentaje de estudiantes que respondieron a cada pregunta correctamente a nivel de escuela, distrito y estado.

justificación del elemento y del distractor. Haga clic en un número de artículo azul para ver el

\*NOTA: Los datos detallados de los resultados y las preguntas

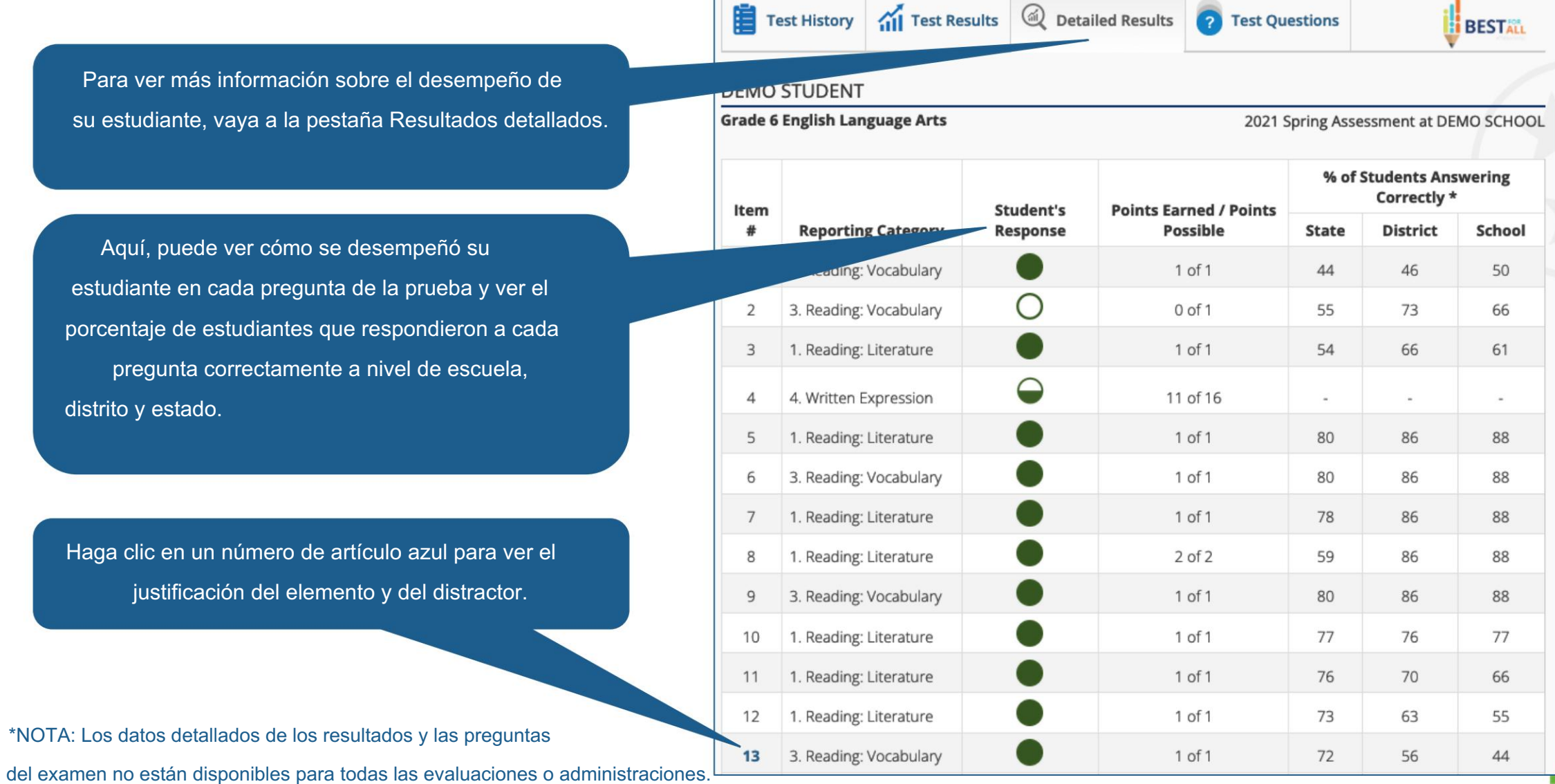

# Resultados detallados: Leyenda

**...** eMetric

La nota a pie de página sobre los resultados detallados La página proporciona una leyenda de los íconos que puede ver en el informe de resultados detallados de su estudiante.

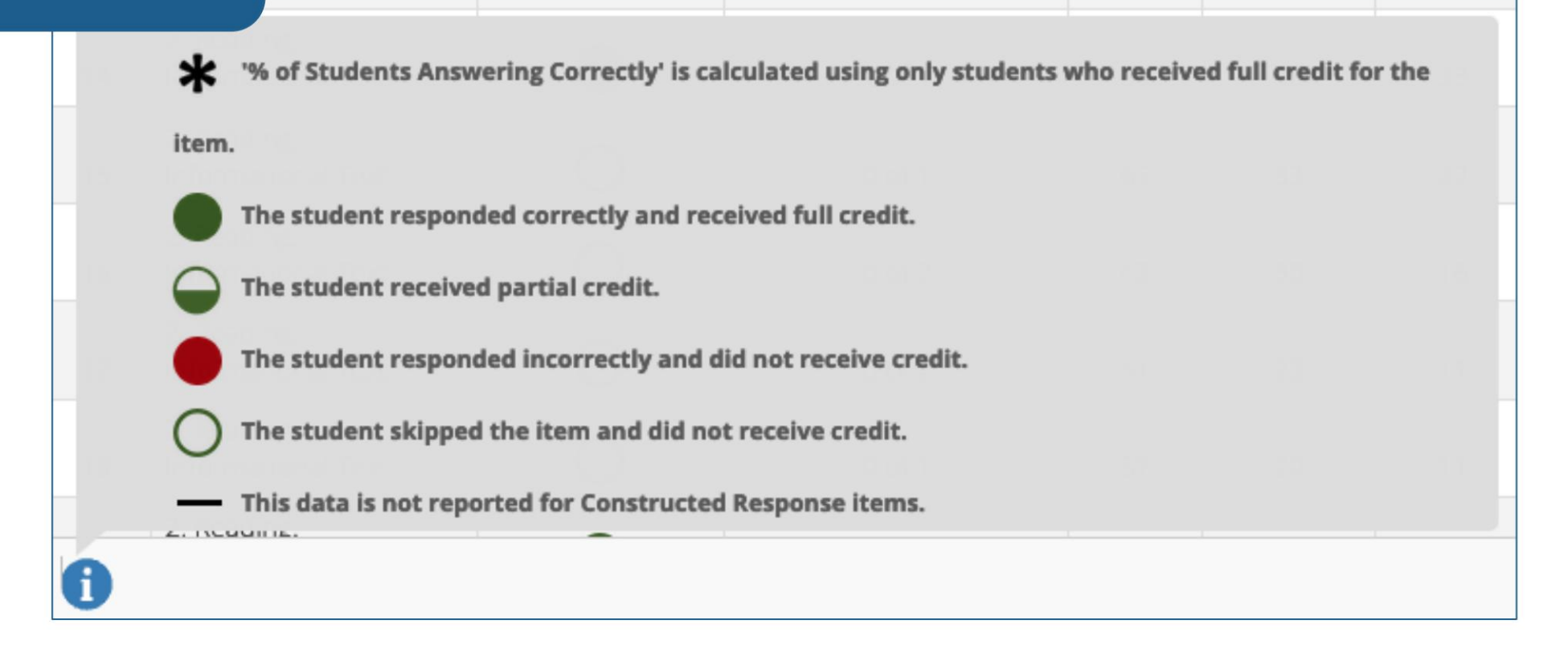

\*NOTA: Los datos detallados de los resultados y las preguntas

del examen no están disponibles para todas las evaluaciones o administraciones.

# Preguntas de prueba

La pestaña Preguntas de prueba le da acceso a los elementos publicados

de la evaluación de su estudiante.

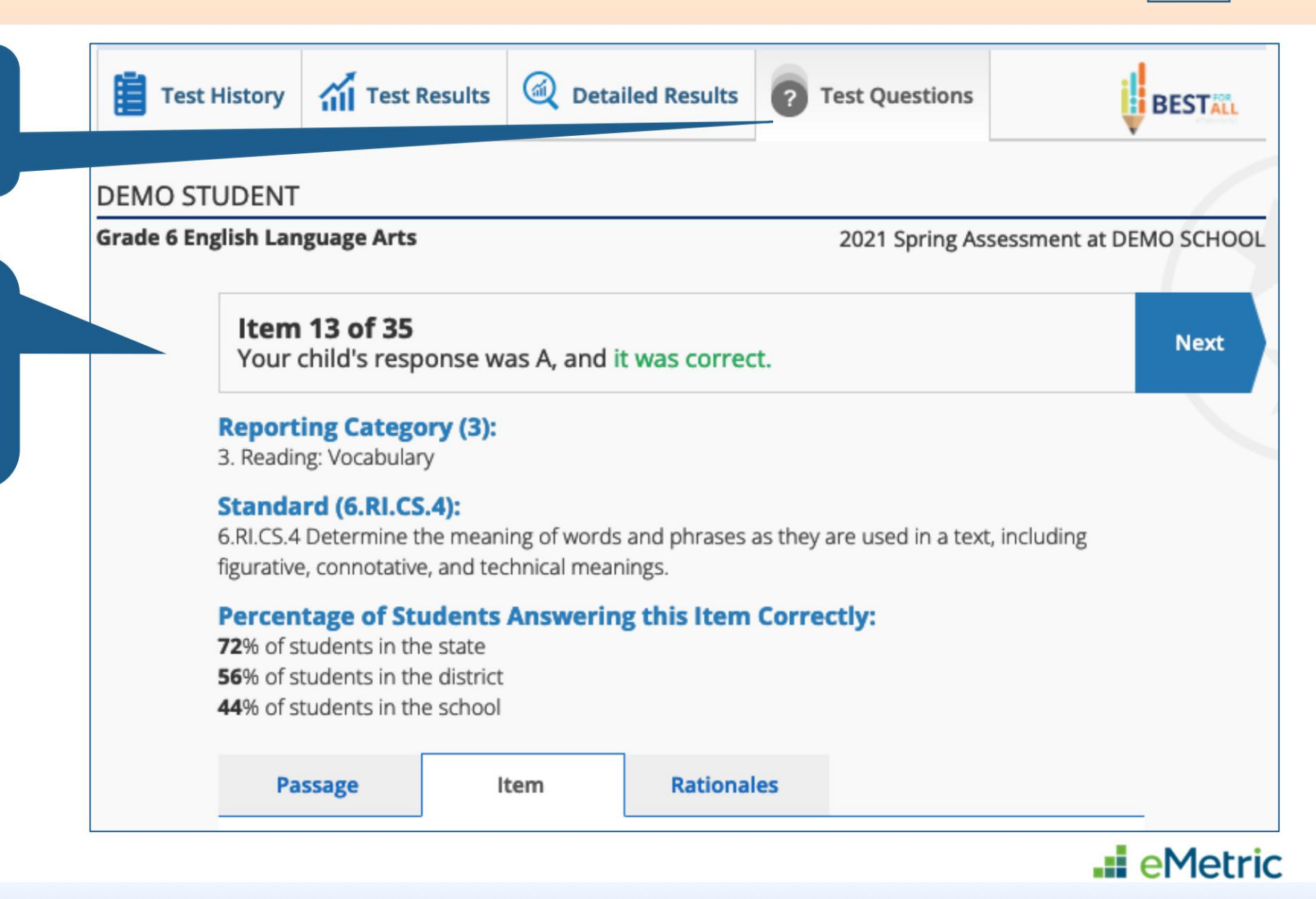

Información de la categoría de informe, la respuesta y el resultado de su estudiante,

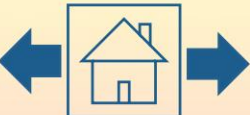